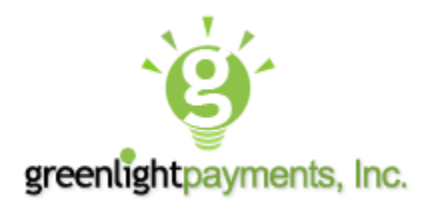

### SMART**accept**™

#### API Specifications v1.0

#### 11/17/2014

The information contained in this guide is confidential and proprietary to Greenlight Payments, Inc. No part of this guide may be distributed or disclosed in any form to any third party without written permission of Greenlight Payments, Inc. This guide is provided to you under and its use is subject to the terms and conditions of the Greenlight Payments, Inc. Non Disclosure Agreement.

For technical questions or certification requirements regarding your integration, please email [integrationsupport@greenlightpayments.com](mailto:integrationsupport@greenlightpayments.com)

#### Introduction

Greenlight Payments SMARTaccept™ is simply the smartest payment integration available in the market today, and is designed to minimize Application Developers PA-DSS scope as well Merchant's PCI-DSS scope by isolating payment card data outside of the Merchant's point of sale operating system by utilizing Greenlight Payments SMARTaccept™ proprietary embedded server hosted within a PCI-PTS 3.0 approved payment device.

In addition, the integration method to SMARTaccept™ does not require application developers to include any 3<sup>rd</sup> party SDK's within their environment. Application developers can easily establish a TCP/IP Socket connection and send the request using XML tags and values using non-sensitive data such as an amount, transaction type, and a unique identifier, and wait for the results of the payment after SMARTaccept™ has worked its magic with the Greenlight Payments Host.

#### **Table of Contents**

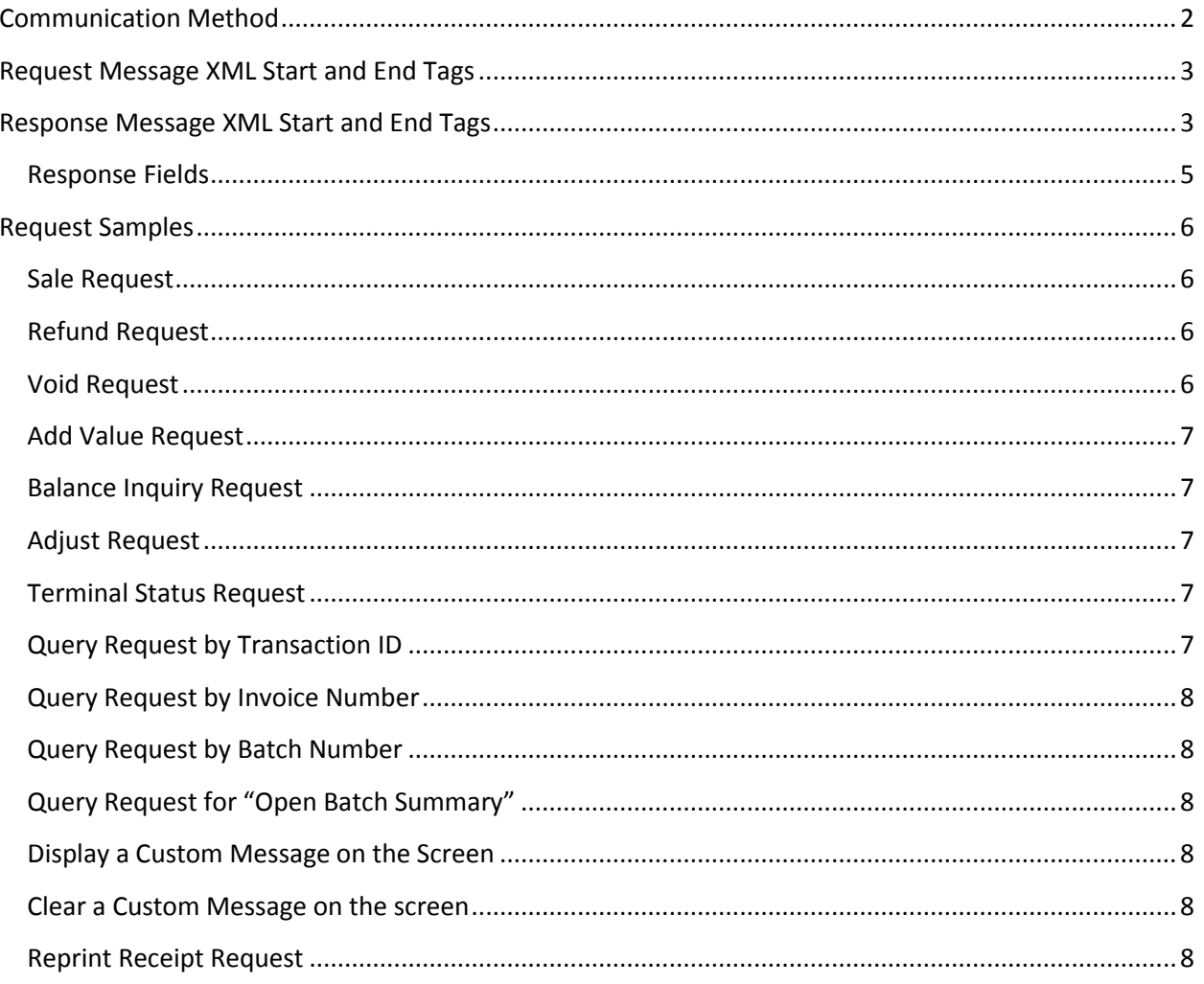

### <span id="page-1-0"></span>**Communication Method**

The SMARTaccept™ API accepts TCP/IP messages using a Socket Connection and XML tags and values. The application integrating to SMARTaccept™ should include a configuration parameter for both the IP Address and Port of the SMARTaccept™ device. If you need any assistance with how to create a socket connection in your specific programming environment, please contact Greenlight Payments Support Team.

### <span id="page-2-0"></span>**Request Message XML Start and End Tags**

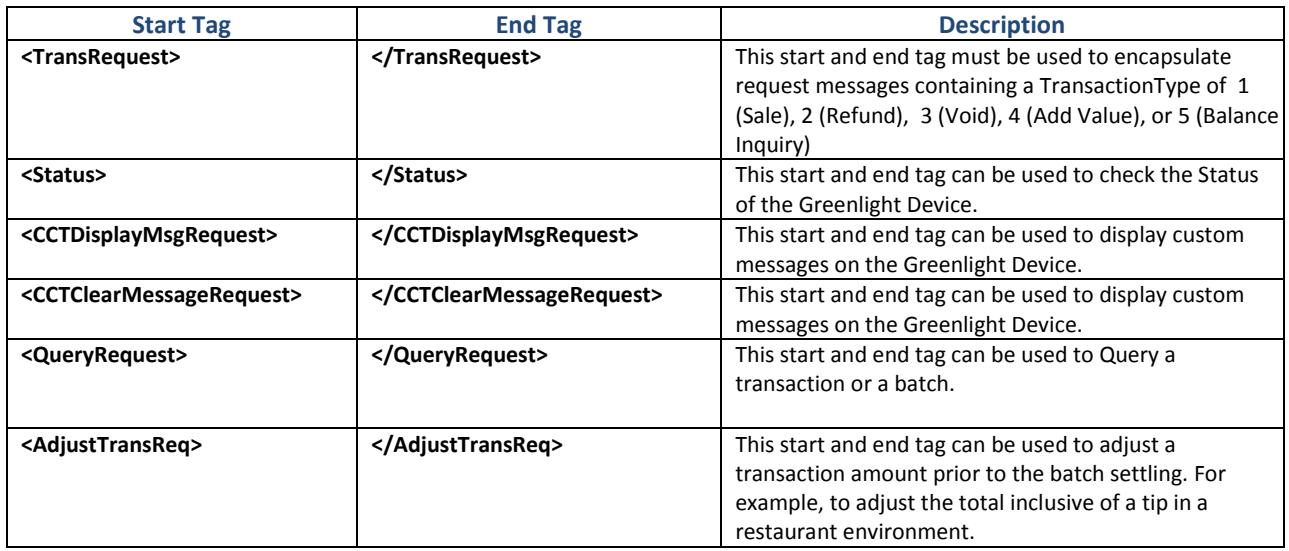

## <span id="page-2-1"></span>**Response Message XML Start and End Tags**

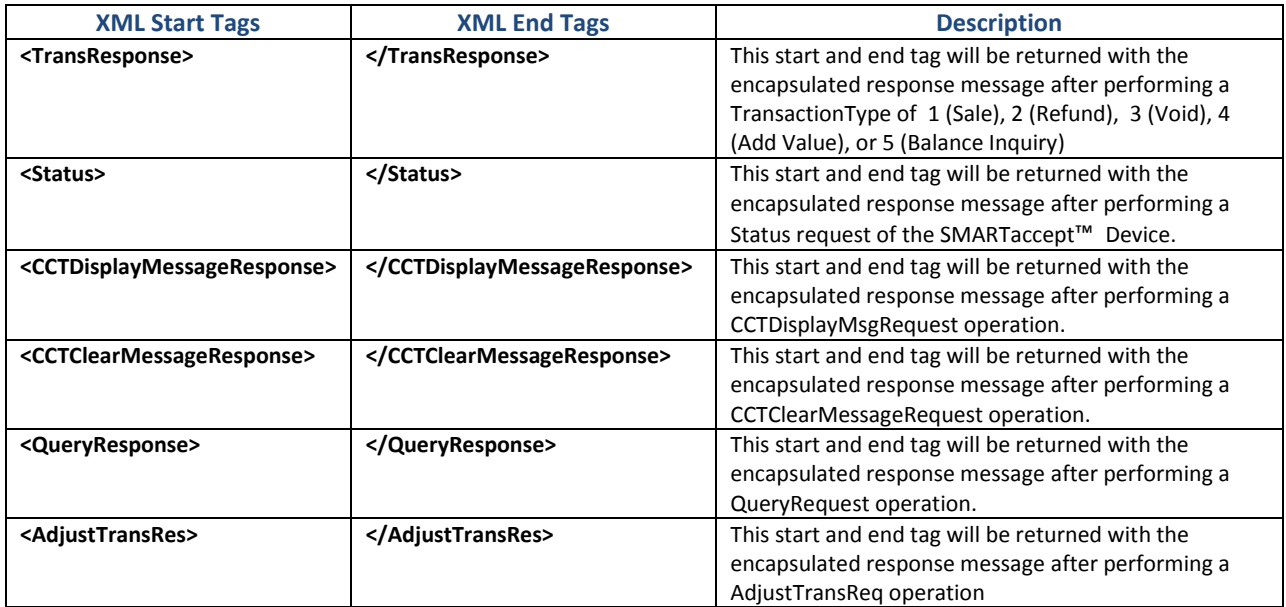

# **Request Fields**

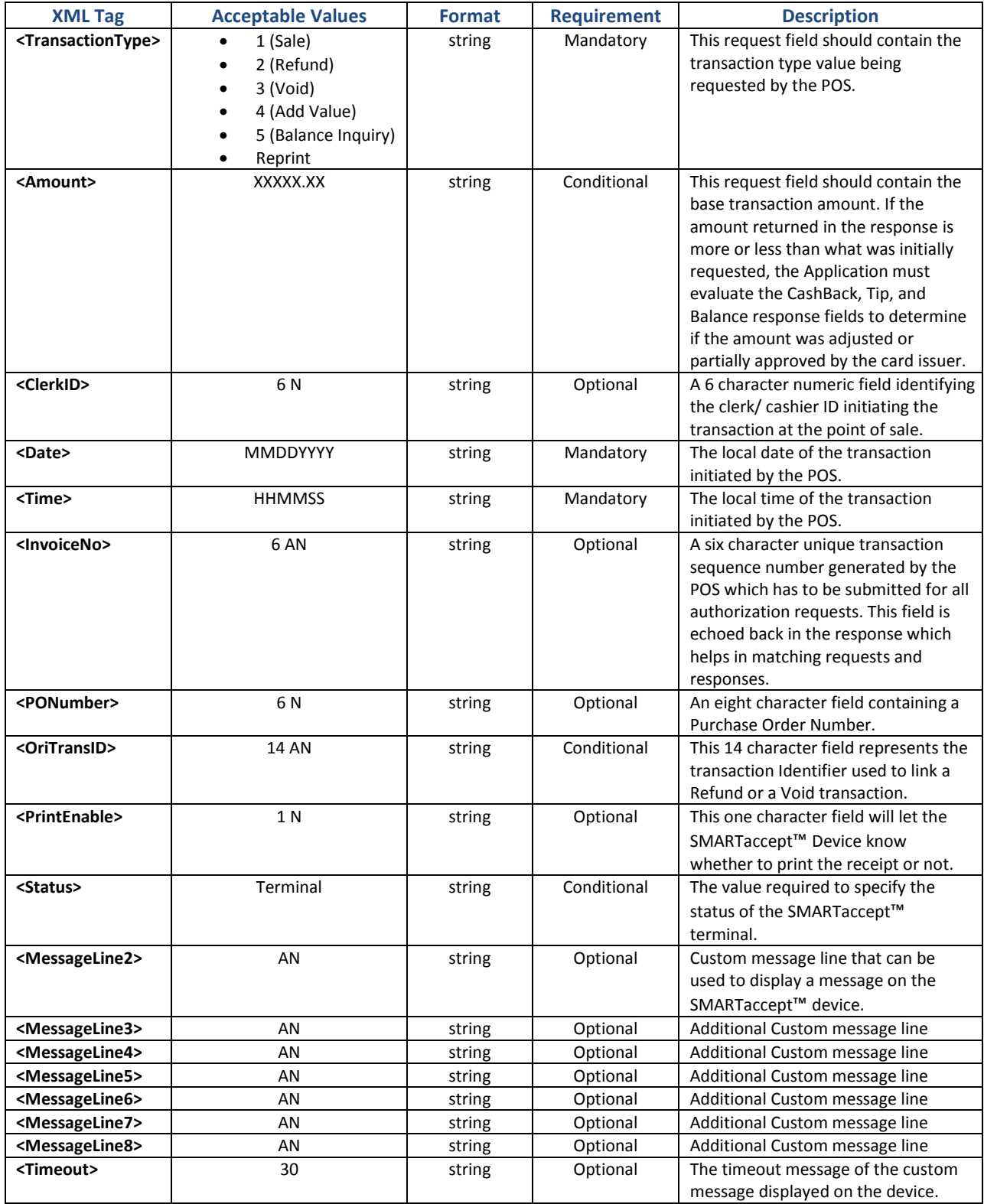

# <span id="page-4-0"></span>**Response Fields**

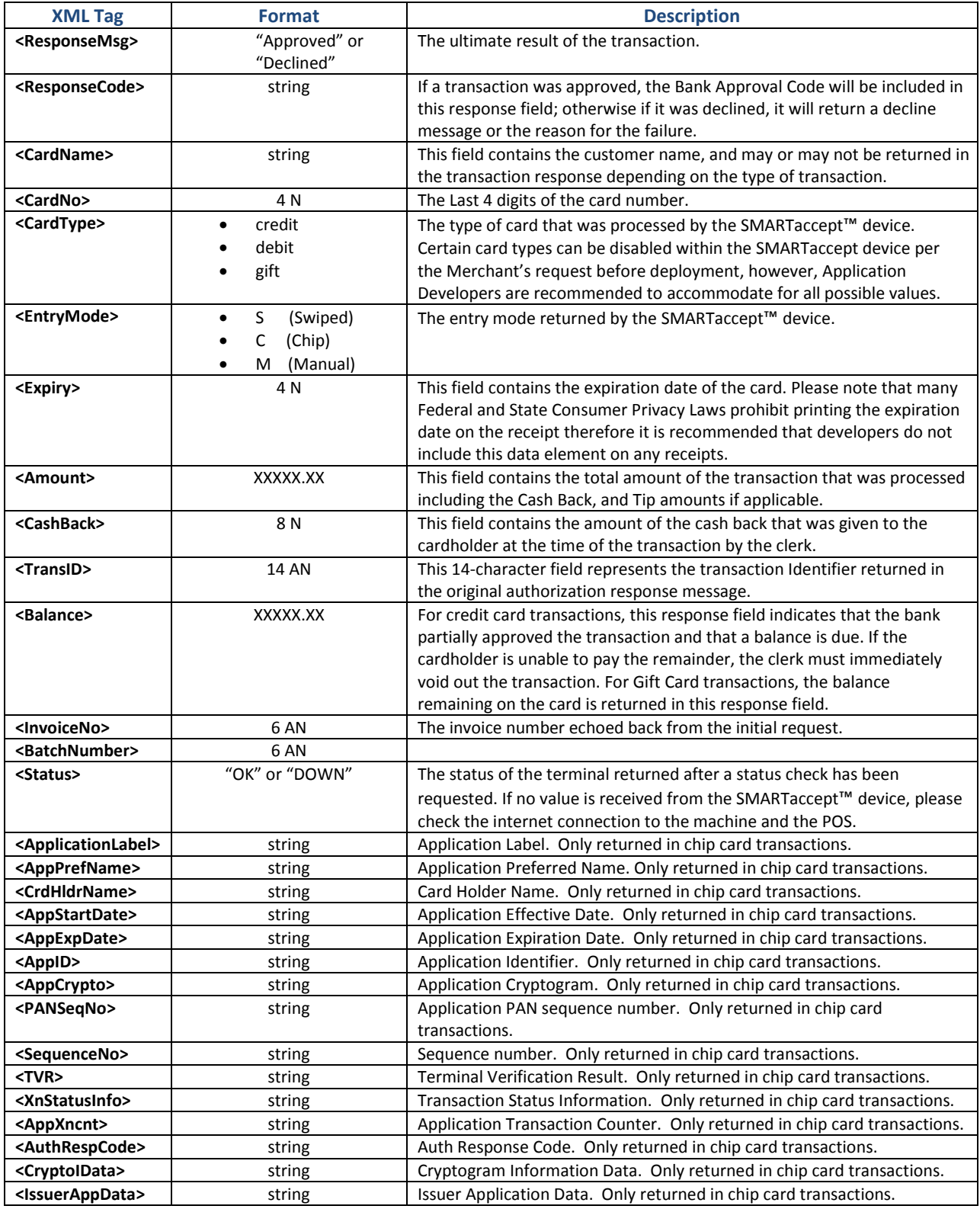

# <span id="page-5-0"></span>**Request Samples**

#### <span id="page-5-1"></span>**Sale Request**

<TransRequest>

<TransactionType>1</TransactionType> <Amount>10.00</Amount> <ClerkID>1</ClerkID> <Date>MMDDYYYY</Date> <Time>HHMMSS</Time> <InvoiceNo>000001</InvoiceNo> <PONumber>000001</PONumber> <OriTransID>123456789012345</OriTransID> <PrintEnable>1</PrintEnable>

</TransRequest>

#### <span id="page-5-2"></span>**Refund Request**

<TransRequest>

<TransactionType>2</TransactionType> <Amount>10.00</Amount> <ClerkID>1</ClerkID> <Date>MMDDYYYY</Date> <Time>HHMMSS</Time> <InvoiceNo>000001</InvoiceNo> <PONumber>000001</PONumber> <OriTransID>123456789012345</OriTransID> <PrintEnable>1</PrintEnable>

</TransRequest>

#### <span id="page-5-3"></span>**Void Request**

<TransRequest>

<TransactionType>3</TransactionType> <Amount>10.00</Amount> <ClerkID>1</ClerkID> <Date>MMDDYYYY</Date> <Time>HHMMSS</Time> <InvoiceNo>000001</InvoiceNo> <PONumber>000001</PONumber> <OriTransID>123456789012345</OriTransID> <PrintEnable>1</PrintEnable>

</TransRequest>

#### <span id="page-6-0"></span>**Add Value Request**

<TransRequest>

<TransactionType>4</TransactionType> <Amount>10.00</Amount> <ClerkID>1</ClerkID> <Date>MMDDYYYY</Date> <Time>HHMMSS</Time> <InvoiceNo>000001</InvoiceNo> <PONumber>000001</PONumber> <OriTransID>123456789012345</OriTransID> <PrintEnable>1</PrintEnable>

</TransRequest>

#### <span id="page-6-1"></span>**Balance Inquiry Request**

<TransRequest>

<TransactionType>5</TransactionType> <Amount>10.00</Amount> <ClerkID>1</ClerkID> <Date>MMDDYYYY</Date> <Time>HHMMSS</Time> <InvoiceNo>000001</InvoiceNo> <PONumber>000001</PONumber> <OriTransID>123456789012345</OriTransID> <PrintEnable>1</PrintEnable>

</TransRequest>

#### <span id="page-6-2"></span>**Adjust Request**

<AdjustTransReq> <Amount>10.00</Amount> <Date>MMDDYYYY</Date> <Time>HHMM</Time> <ClerkID>1</ClerkID> <OriTransID>123456789012345</OriTransID> <PrintEnable>0</PrintEnable>

</ AdjustTransReq >

#### <span id="page-6-3"></span>**Terminal Status Request**

<Status>Terminal</Status>

#### <span id="page-6-4"></span>**Query Request by Transaction ID**

<QueryRequest>

<Action>qts</Action> <TerminalCode>InsertTerminalid</TerminalCode> <TransactionID>0000004V002500</TransactionID> </QueryRequest>

#### <span id="page-7-0"></span>**Query Request by Invoice Number**

<QueryRequest>

<Action>qts</Action> <TerminalCode>InsertTerminalid</TerminalCode> <InvoiceNo>75732422</InvoiceNo> </QueryRequest>

### <span id="page-7-1"></span>**Query Request by Batch Number**

<QueryRequest>

<Action>qts</Action> <TerminalCode>InsertTerminalid</TerminalCode> <BatchNumber>3</BatchNumber> </QueryRequest>

### <span id="page-7-2"></span>**Query Request for "Open Batch Summary"**

<QueryRequest> <Action>qts</Action> <TerminalCode>InsertTerminalid</TerminalCode> </QueryRequest>

### <span id="page-7-3"></span>**Display a Custom Message on the Screen**

#### <CCTDisplayMsgRequest>

<MessageLine2>Message Line2</MessageLine2> <MessageLine3>Message Line3</MessageLine3> <MessageLine4>Message Line4</MessageLine4> <MessageLine5>Message Line5</MessageLine5> <MessageLine6>Message Line6</MessageLine6> <MessageLine7>Message Line7</MessageLine7> <MessageLine8>Message Line8</MessageLine8> <ClerkID>1234</ClerkID> <Timeout>30</Timeout> </CCTDisplayMsgRequest>

#### <span id="page-7-4"></span>**Clear a Custom Message on the screen**

<CCTClearMessageRequest> <ClerkID>1234</ClerkID> </CCTClearMessageRequest>

### <span id="page-7-5"></span>**Reprint Receipt Request**

<TransactionType>Reprint</TransactionType> <OriTransID>123456789012345</OriTransID>